## 疫苗接种报考打印方法(以北京健康宝为例)

1、在您完成 2 剂次新冠疫苗接种后, 在北京"健康宝"内"核酸疫苗服务查询"中 "疫苗接种"下可查询新冠疫苗接种情况,点击页面下方"导出或打印接种凭证"按钮获 取接种凭证下载链接。

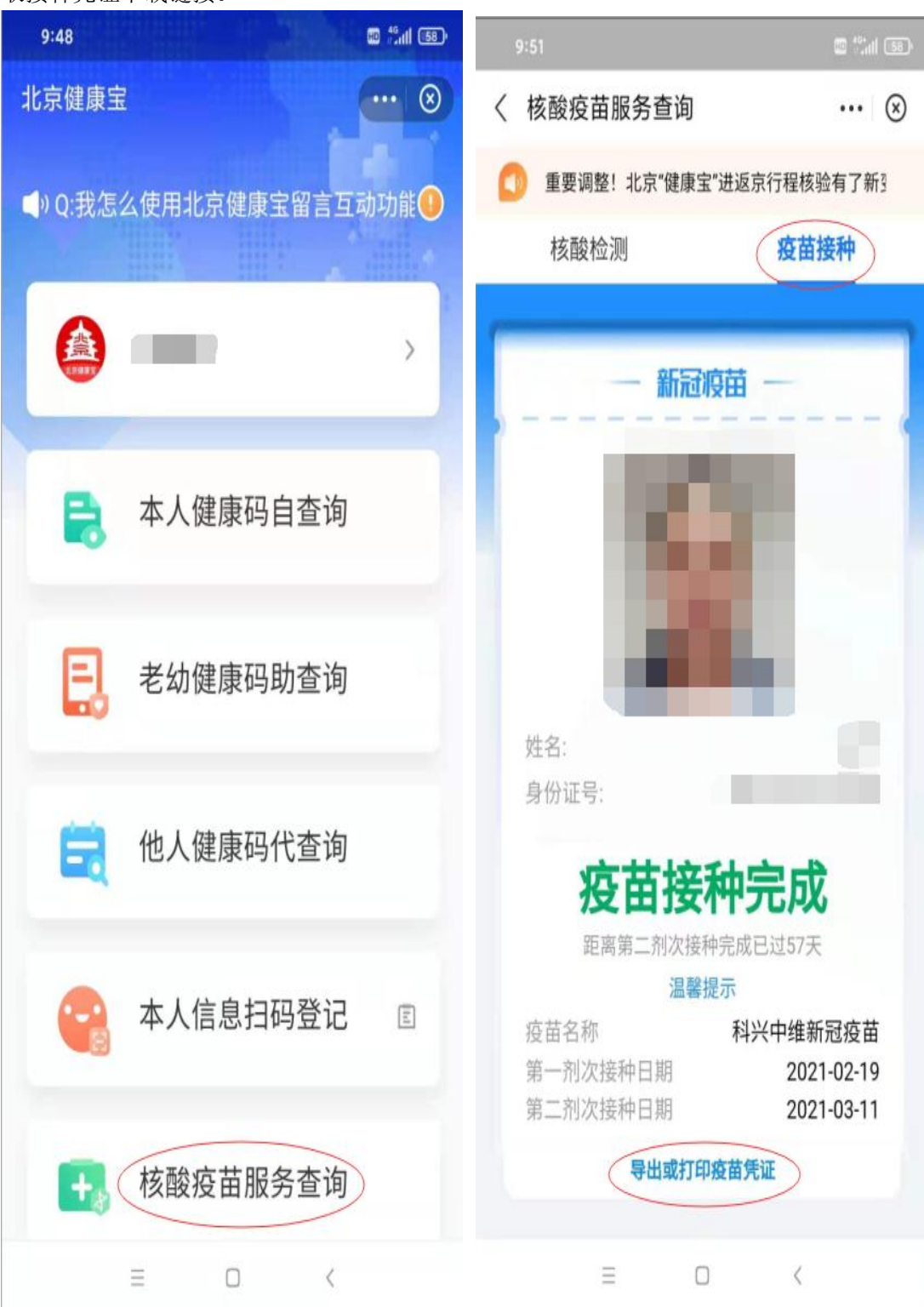

2、复制链接到浏览器完成电子版接种凭证下载后打印。

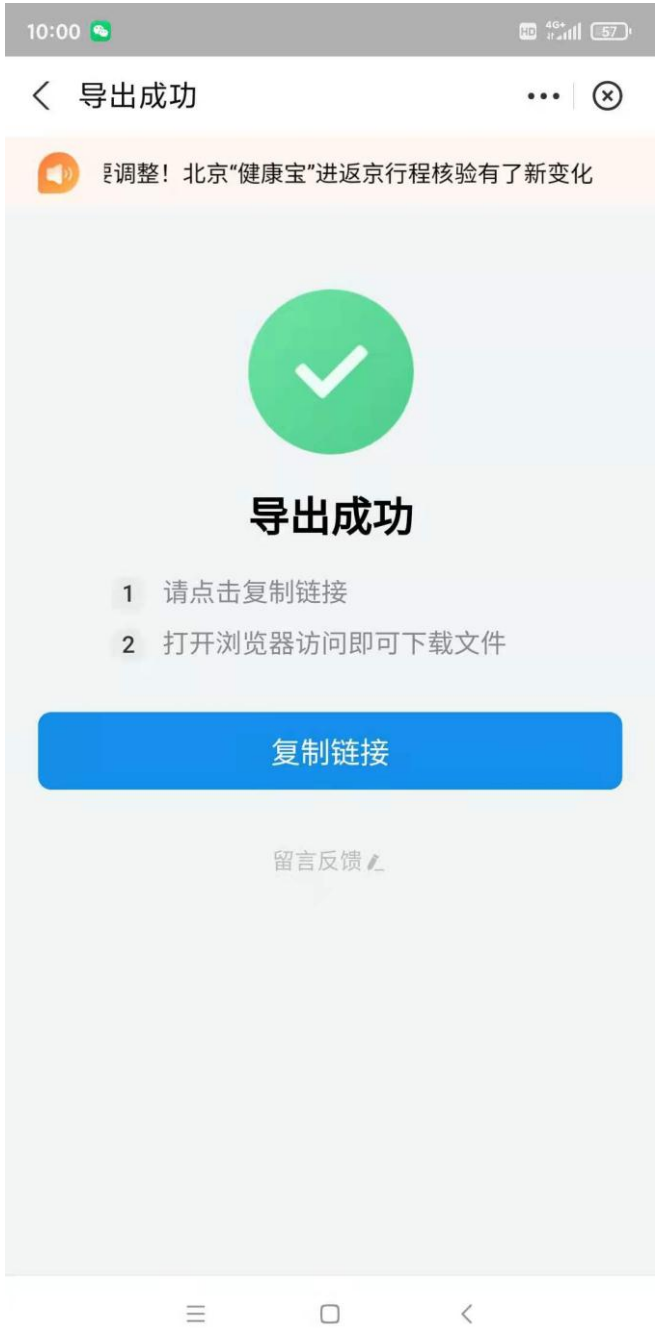

3、如提示您暂未生成接种凭证,请您稍后再次尝试获取。

注意:

1、如果查不到个人接种凭证,可能是接种点没有提供凭证用章,需要联系接种点或疾 控部门咨询。

2、北京以外省份疫苗打印报考详询当地疾控部门。